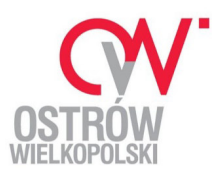

# **Instrukcja składania**

# **WNIOSKU O UDZIELENIE DOTACJI CELOWEJ NA DOFINANSOWANIE WYMIANY ŹRÓDEŁ OGRZEWANIA WĘGLOWEGO NA EKOLOGICZNE ŹRÓDŁA CIEPŁA W 2020 r.**

### **poprzez ePUAP**

#### **Do składania deklaracji zalecane jest używanie przeglądarki Firefox.**

Z uwagi na możliwości techniczne jakie są dostępne w chwili obecnej na platformie ePUAP możliwość składania wniosku jest połączona z kartą usług dotyczą "Deklaracji o wysokości opłaty za gospodarowanie odpadami komunalnymi".

**Krok 1:** Należy zalogować się do systemu ePUAP https://epuap.gov.pl

**Krok 2:** Kliknąć w poniższy link:

https://epuap.gov.pl/wps/myportal/strefa-klienta/katalog-spraw/opis-uslugi/deklaracje-o-wysokosci-oplaty-zagospodarowanie-odpadami-komunalnymi/MiastoOstrowWielkopolski

Krok 3: Na widocznej karcie spraw należy wybrać przycisk "Załatw sprawę".

#### **Krok 4: NA LIŚCIE FORMULARZY NALEŻY WYBRAĆ:**

## **Formularz 2: WNIOSEK O UDZIELENIE DOTACJI CELOWEJ NA DOFINANSOWANIE WYMIANY ŹRÓDEŁ OGRZEWANIA WĘGLOWEGO NA EKOLOGICZNE ŹRÓDŁA CIEPŁA W 2020 r. (dostępny od 1 czerwca 2020 r.)**

Krok 5: Wypełniamy odpowiednie pola i przechodzimy do kolejnego etapu wybierając przycisk "Dalej".

Krok 6: Podpisujemy Deklarację wybierając przycisk "Podpisz". Podpisujemy dokument - przycisk "Podpisz Podpisem Zaufanym" (sugerowana opcja).

Krok 7: Podpisywanie dokumentu: Podpisujemy dokument – przycisk "Podpisz podpisem zaufanym".

Krok 8: Potwierdź podpisanie dokumentu: "Wpisz kod autoryzacyjny, który wysłaliśmy na twój telefon"

i naciśnij przycisk "Potwierdź".

**Krok 9:** Wyślij podpisany dokument naciskając przycisk "Wyślij".